# **Introduction to CNC Routers**

COURSE OUTLINE

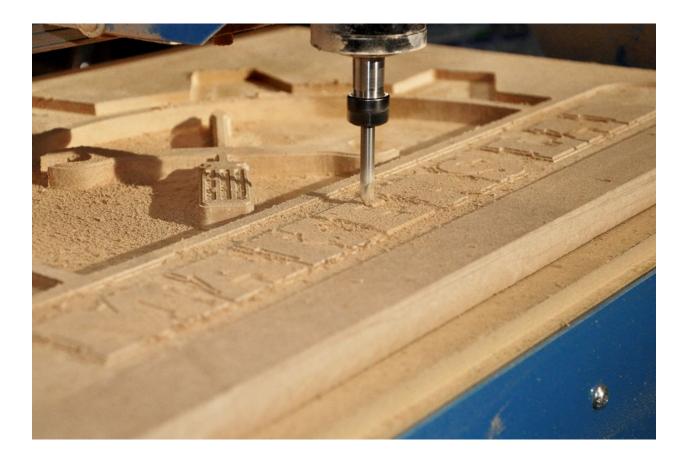

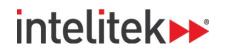

## intelitek >> °

# **Introduction to CNC Routers**

| Catalog Number    | 8160-0002                                                                      |  |
|-------------------|--------------------------------------------------------------------------------|--|
| Category          | CNC                                                                            |  |
| Duration          | 12 Hours                                                                       |  |
| Software Supplied | VCarve Pro Router Cutting and Design Software<br>Mach3 Router Control Software |  |

## **LESSON 1: INTRODUCTION TO CNC**

• Duration: 2 Hrs

#### **Outline:**

| 1 Introduction to CNC              | 4 Setup and Tooling            |
|------------------------------------|--------------------------------|
| What can I make with a CNC?        | Setting Up the Router Hardware |
| What is CNC?                       | Fixtures and Spoilboards       |
| CAD - Computer Aided Design        | Dust Collection                |
| CAM - Computer Aided Manufacturing | Workholding                    |
| CNC - Machining the Part           | Installing the Material        |
| CNC Control                        | Tooling                        |
|                                    | Chipload                       |
| 2 Coordinate Systems               | Depth of Cut                   |
| Coordinate Systems                 | Installing the Tool            |
| Coordinate Measurement             | E Sotting The Origin           |
| Origins and Axes                   | 5 Setting The Origin           |
| Three-Dimensional Measurement      | Setting the Work Origin        |
| Coordinates and CNC Programming    | CNC Control                    |
| Editing CNC Programs               |                                |
| The Right-Hand Rule                | 6 Running a Sample Program     |
| 2 Using the CNC Deuter Cafely      | Setting up the CNC Router      |
| 3 Using the CNC Router Safely      | Cutting the Part               |
| Introduction                       | Loading the G-Code             |
| Machining Safety                   | Testing the Program            |
|                                    | Running the Program            |
|                                    | 7 CNC Code Reference           |

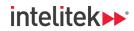

## **PROJECT 1: 3D SIGN**

• Duration: 2 Hrs

#### Outline:

| 1 Drawing with VCarve PRO          | 4 Setting up the CNC Router                        |
|------------------------------------|----------------------------------------------------|
| Creating a drawing file            | Setting up the CNC Router                          |
| The Drawing panel                  | Loading the G-Code                                 |
| Drawing the Outer border           | Preparing for the Dry Run                          |
| Drawing the border                 | Dry Run the Program                                |
| Adding text                        |                                                    |
| Aligning text                      | 5 Cutting the Part                                 |
| Adding 3D Objects                  | Cutting the Pocket                                 |
| 2 Setting up Toolpaths             | Cutting the 3D Paths<br>Cutting the Outside Border |
| Setting up the Material            | Removing the Part                                  |
| Setting up the Tool                | Finishing the Part                                 |
| Adding Tabs                        |                                                    |
| Adding Tabs                        |                                                    |
| Previewing the Toolpath            |                                                    |
| 3 Setting up the Toolpaths         |                                                    |
| Creating the Pocket Toolpath       |                                                    |
| Creating the 3D Finishing Toolpath |                                                    |
| Creating the Border Toolpath       |                                                    |
| Saving Toolpaths for CNC           |                                                    |

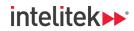

## **PROJECT 2: CLOCK**

• Duration: 2 hrs

#### Outline:

| 1 Creating a drawing file          | 3 Setting up the CNC Router |
|------------------------------------|-----------------------------|
| Setting up the Drawing             | Setting up the CNC Router   |
| Drawing the Clock Face             | Loading the G-Code          |
| Drawing the Interior Art           | Preparing for the Dry Run   |
| Shaping the Base of the Clock Face | Dry Run the Program         |
| Drawing the Base                   |                             |
|                                    | 4 Cutting the Part          |
| 2 Creating and Saving Toolpaths    | Cutting the Pocket          |
| Creating the Toolpaths             | Engraving Text              |
| Setting up the Tool                | Cutting the Outside Borders |
|                                    | Removing the Part           |
|                                    | Assembling the Clock        |
|                                    | Finishing the Part          |

## **PROJECT 3: MAKERS LAB SIGN**

• Duration: 3 hrs

#### Outline:

| 1 Importing Artwork                                                                                                    | 4 Cutting the Part                                                           |
|----------------------------------------------------------------------------------------------------|------------------------------------------------------------------------------|
| Importing Artwork<br>Setting up the file                                                                                       | Setting up the CNC Router<br>Loading the G-Code<br>Preparing for the Dry Run |
| 2 Working with Vectors                                                                                                    | Dry Run the Program                                                          |
| Working with Vectors<br>Setting up the Tool                                                                                    | Cutting the Part<br>Cutting the Outside Border<br>Finishing the Part         |
| 3 Creating the Toolpaths                                                                                                    | Removing the Part                                                            |
| Creating the Toolpaths<br>Setting up an Engraving Tool<br>Adding Color<br>Previewing the Final Cut<br>Saving Toolpaths for CNC |                                                                              |

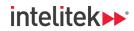

## **PROJECT 4: 3D ROBOT**

• Duration: 1 hr

#### Outline:

Creating a Drawing Importing the 3D Object Drawing Vectors Creating Toolpaths Saving Toolpaths for CNC Cutting the Part Finishing the Part

## **PROJECT 5: MODEL DINOSAUR**

• Duration: 2 hrs

#### **Outline:**

-

| <b>Creating a Model Dinosaur</b><br>3D Model Dinosaur<br>Creating a Drawing<br>Importing CAD Drawings<br>Working with the CAD Drawings<br>Drawing Assembly Slots | Laying Out the Drawing<br>Creating Toolpaths<br>Drawing Assembly Slots<br>Loading the Toolpaths in Mach3 CNC<br>Setting up the CNC Router<br>Cutting the Part<br>Finishing the Part |
|----------------------------------------------------------------------------------------------------|----------------------------------------------------------------------------------------------------|
|----------------------------------------------------------------------------------------------------|----------------------------------------------------------------------------------------------------|